## **Unterhaltungen**

Genau wie von der PC-Version von Outlook bekannt, kann auch die Outlook Web App Nachrichten zu sogenannten "Unterhaltungen" zusammenfassen. Manche Benutzer empfinden dieses Feature als äußerst lästig. Glücklicherweise lässt es sich sehr leicht individuell konfigurieren:

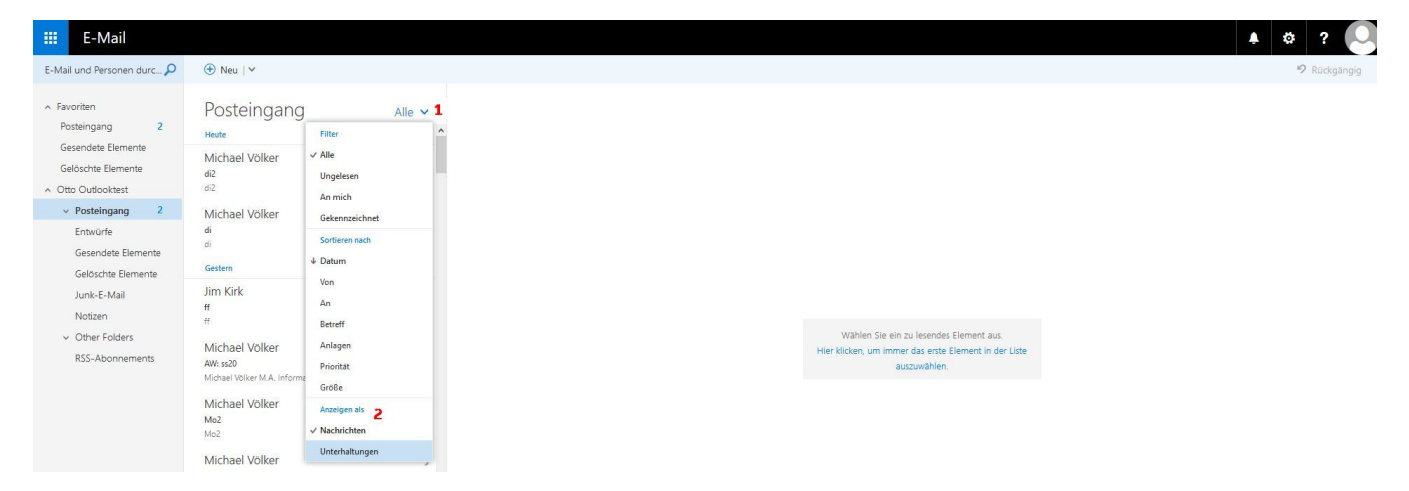

Durch Klick auf den kleinen Pfeil neben dem Wort "Alle" oben im Posteingang (1) öffnet sich ein Menü, in welchem sich nicht nur die gewünschten Sortieroptionen für die vorhandenen Nachrichten einstellen lassen, sondern unter (2) auch zwischen der Nachrichten- und der Unterhaltungsansicht umgeschaltet werden kann.

Wer die Unterhaltungsansicht mag, kann sie wie folgt noch weiter konfigurieren:

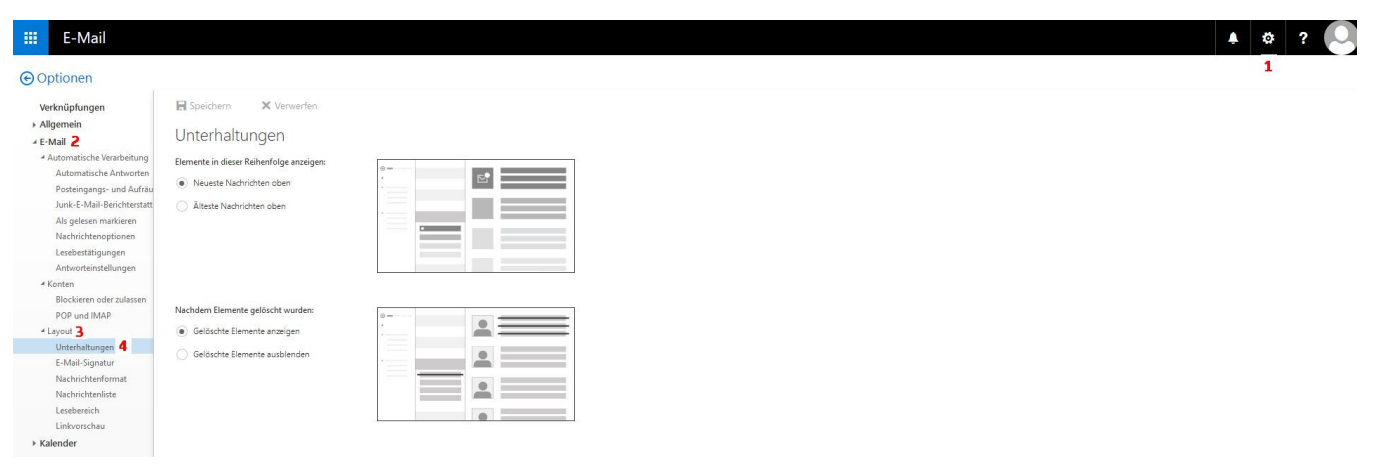

Klick auf Optionen (1) E-Mail (2) Layout (3) Unterhaltungen (4)

Hier die gewünschten Einstellungen vornehmen und durch Klick auf "Speichern" links oben anwenden.